2024/05/16 02:11 1/2 Introduction

# Introduction

QuickShow was designed to be an easy-to-use program for anyone wanting to control lasers – including beginners who have never used a laser before, as well as to the most experienced laser operators. Although ease-of-use was the guiding principal behind QuickShow, it is still quite powerful since it is based on Pangolin's new BEYOND calculation engine and it has many advanced features not found in any other product.

#### **Designed by laserists for laserists**

During the development of QuickShow, we consulted with laserists of all kinds, including everyone from hobbyists playing shows in their garages, all the way up to top-level Laser DJs, including Glenn Turner of Oracle Projects and Derek Garbos of Garbos Consulting. Derek contributed hundreds of suggestions and he also created the demonstration workspace that comes with QuickShow.

# **Dual-core processor is recommended**

Unlike most of Pangolin's past developments, QuickShow uses the PC to do all of the laser calculations and processing, while output boards such as the FB3 are used only for color conversion and final laser output. Because of this, we recommend you use a dual-core processor (Intel Centrino Duo or Core 2 Duo or equivalent AMD) for best results.

## Monitor resolution of 1024 by 768 or higher is recommended

QuickShow was designed to work with a single monitor with a resolution of 1024 by 768 or higher. QuickShow will work with a lower resolution, but some of the features on the lower portion of the screen will be unavailable.

### More help available in the Pangolin forum and Support Center

Although we intended QuickShow to be a program friendly enough for beginners to use, QuickShow is also a very deep program. It is not likely that you will ever exhaust the power and capabilities of QuickShow, no matter what your application. As such, we encourage users to check out the Pangolin forum, which has many topics intended to help people gain a greater understanding of QuickShow as well as other Pangolin-related products. The Laserchat forum can be found on the Pangolin web site.

You can also ask your question in our Support Center or by e-mail support [at] pangolin [dot] com. In order to streamline support requests and better serve you, we utilize a support ticket system. Every support request is assigned a unique ticket number which you can use to track the progress and responses online. For your reference we provide complete archives and history of all your support requests. A valid email address is required to submit a ticket.

#### Free shows and cues available in the Pangolin Cloud

QuickShow comes with nearly 2000 cues installed along with the program. However, you can also download additional shows and workspace elements for free, using the new Pangolin Cloud feature. Just click on the CLOUD button on the top/left of the toolbar and sign in.

# Return to Index

Last update: 2020/06/11 19:20

From:

https://wiki.pangolin.com/ - Complete Help Docs

Permanent link:

https://wiki.pangolin.com/doku.php?id=quickshow:introduction

Last update: 2020/06/11 19:20

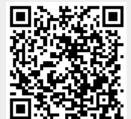

https://wiki.pangolin.com/ Printed on 2024/05/16 02:11